# WebVPN SSO與Kerberos約束委派整合配置示例

## 目錄

簡介 必要條件 需求 採用元件 背景資訊 Kerberos與ASA的互動 設定 拓撲 域控制器和應用配置 域設定 設定服務主體名稱(SPN) ASA上的配置 驗證 ASA加入域 服務請求 疑難排解 思科錯誤ID 相關資訊

## 簡介

本文檔介紹如何為受Kerberos保護的應用程式配置WebVPN單一登入(SSO)並對其進行故障排除。

## 必要條件

### 需求

思科建議您瞭解以下主題的基本知識:

- Cisco Adaptive Security Appliance(ASA)CLI配置和安全套接字層(SSL)VPN配置
- Kerberos服務

### 採用元件

本檔案中的資訊是根據以下軟體版本:

- Cisco ASA軟體9.0版及更高版本
- Microsoft Windows 7客戶端
- Microsoft Windows 2003 Server及更高版本

本文中的資訊是根據特定實驗室環境內的裝置所建立。文中使用到的所有裝置皆從已清除(預設 )的組態來啟動。如果您的網路正在作用,請確保您已瞭解任何指令可能造成的影響。

## 背景資訊

Kerberos是一種網路身份驗證協定,允許網路實體以安全方式相互進行身份驗證。它使用受信任的 第三方,即金鑰分發中心(KDC),向網路實體授予票證。實體使用這些票證以驗證和確認對請求的 服務的訪問。

可以使用稱為Kerberos約束委派(KCD)的Cisco ASA功能為受Kerberos保護的應用程式配置 WebVPN SSO。 通過此功能,ASA可以代表WebVPN門戶使用者請求Kerberos票證,同時訪問受 Kerberos保護的應用程式。

當您通過WebVPN門戶訪問此類應用時,不再需要提供任何憑證;而是使用用於登入WebVPN門戶 的帳戶。

有關詳細資訊,請參閱ASA配置指南的[瞭解KCD的工作原理](//www.cisco.com/en/US/docs/security/asa/asa90/configuration/guide/vpn_clientless_ssl.html#wp1462893)部分。

## Kerberos與ASA的互動

對於WebVPN,ASA必須代表使用者請求票證(因為WebVPN門戶使用者只能訪問門戶,而不能訪 問Kerberos服務)。 為此,ASA對約束委託使用Kerberos擴展。以下是流程:

- 1. ASA加入域並獲取具有在ASA上配置的憑據的電腦帳戶的票證(**kcd-server**命令)。 此票證將用 於訪問Kerberos服務的後續步驟。
- 2. 使用者按一下受Kerberos保護的應用程式的WebVPN門戶連結。
- 3. ASA請求(**TGS-REQ**)票證以電腦帳戶的主機名作為主體。此請求包括**PA-TGS-REQ**欄位,該 欄位採用PA-FOR-USER,主體作為WebVPN門戶使用者名稱,在此場景中為cisco。步驟1中 的Kerberos服務票證用於身份驗證(正確的委派)。
- 4. 作為響應,ASA代表WebVPN使用者(**TGS\_REP**)接收電腦帳戶的模擬票證(票證2)。此票證 用於代表此WebVPN使用者請求應用票證。
- 5. ASA發起另一個請求(**TGS\_REQ**)以獲取應用程式的票證(**HTTP/test.kra-sec.cisco.com**)。 此請 求再次使用PA-TGS-REQ欄位,這次不帶PA-FOR-USER欄位,但使用步驟4中接收的模擬票 證。
- 6. 返回應用程式的模擬票證(Ticket3)的響應(TGS\_REQ)。
- ASA透明使用此票證以訪問受保護的服務,並且WebVPN使用者無需輸入任何憑證。對於 7.HTTP應用,使用簡單受保護的GSS-API協商(SPNEGO)機制協商身份驗證方法,ASA將傳遞

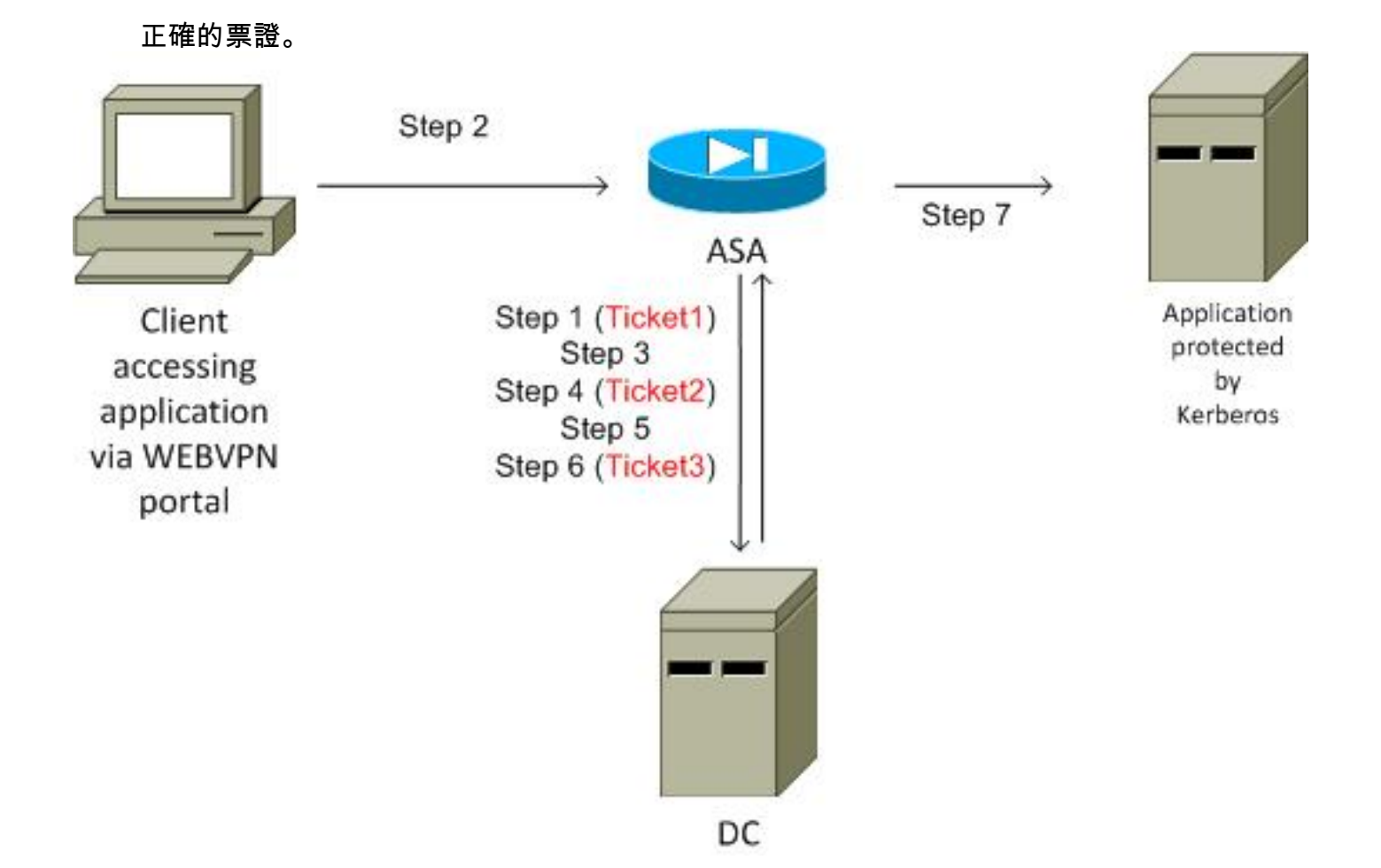

## 設定

## 拓撲

域:kra-sec.cisco.com(10.211.0.221或10.211.0.216)

Internet Information Services(IIS)7應用程式:test.kra-sec.cisco.com(10.211.0.223)

域控制器(DC):dc.kra-sec.cisco.com (10.211.0.221或10.211.0.216) — Windows2008

ASA:10.211.0.162

WebVPN使用者名稱/密碼:cisco/cisco

附加檔案:asa-join.pcap(成功加入域)

**附加檔案**:asa-kerberos-bad.pcap (請求服務)

域控制器和應用配置

#### 域設定

假定已經有一個受Kerberos保護的功能性IIS7應用程式(如果沒有,請閱讀必要條件部分)。 您必 須檢查使用者委託的設定:

in Default Domain Controller Security Settings

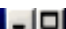

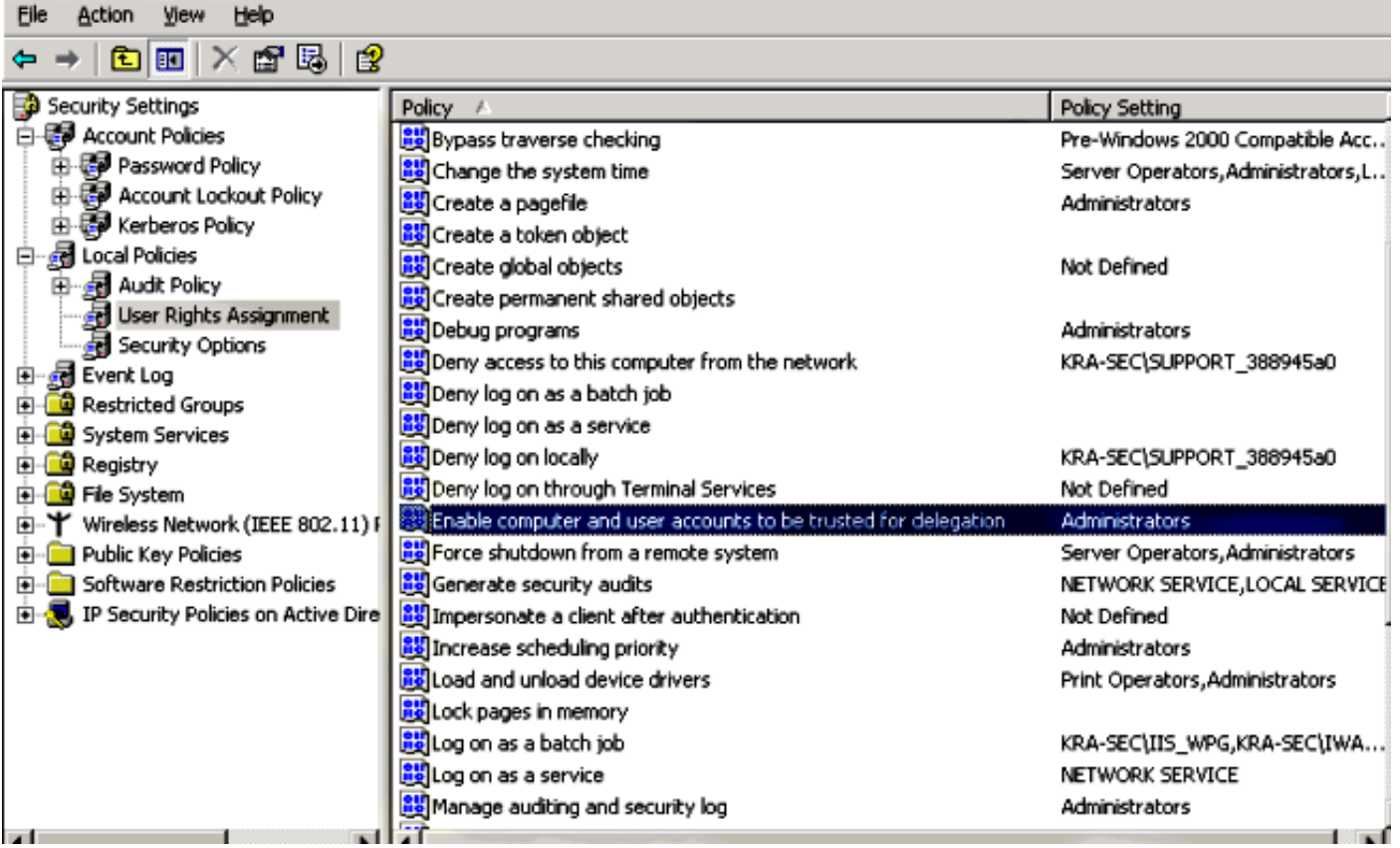

確保將功能域級別提升到Windows Server 2003(至少)。 預設值為Windows Server 2000:

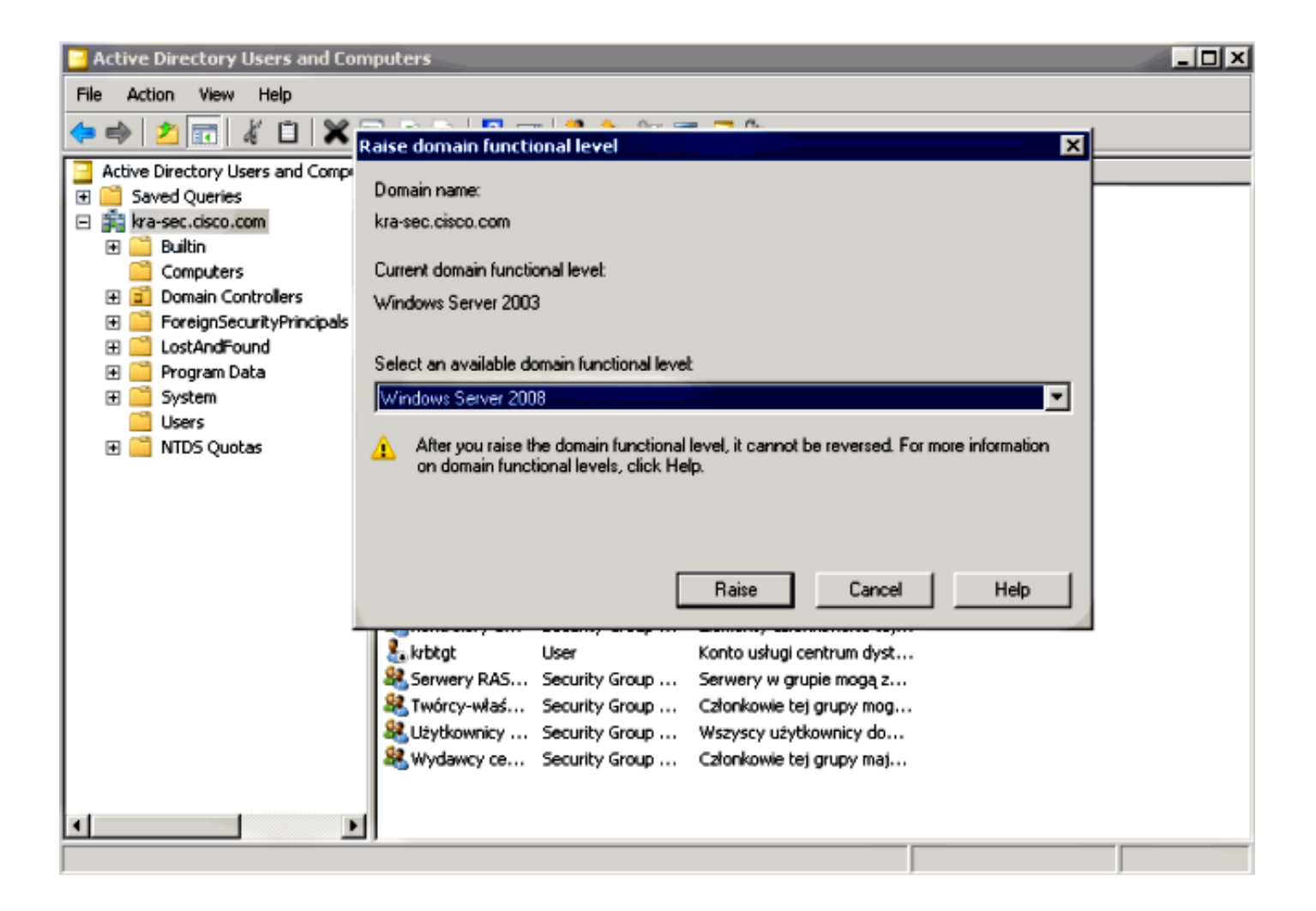

#### 設定服務主體名稱(SPN)

您必須使用正確的委派在AD上配置任何帳戶。使用管理員帳戶。當ASA使用該帳戶時,它能夠代表 其他使用者(受約束的委派)為特定服務(HTTP應用程式)請求票證。 為了發生這種情況,必須 為應用程式/服務建立正確的委派。

若要使用setspn.exe([是Windows Server 2003 Service Pack 1支援工具的](http://support.microsoft.com/kb/892777)一部分)通過CLI進行此委 派,請輸入以下命令:

**setspn.exe -A HTTP/test.kra-sec.cisco.com kra-sec.cisco.com\Administrator** 這表示Administrator使用者名稱是在test.kra-sec.cisco.com中委派HTTP服務的受信任帳戶。

還必須使用SPN命令才能啟用該使用者的委派頁籤。輸入命令後,將顯示管理員的「委派」頁籤。 啟用「使用任何身份驗證協定」非常重要,因為「僅使用Kerberos」不支援約束委派擴展。

#### **Administrator Properties**

#### |?|×|

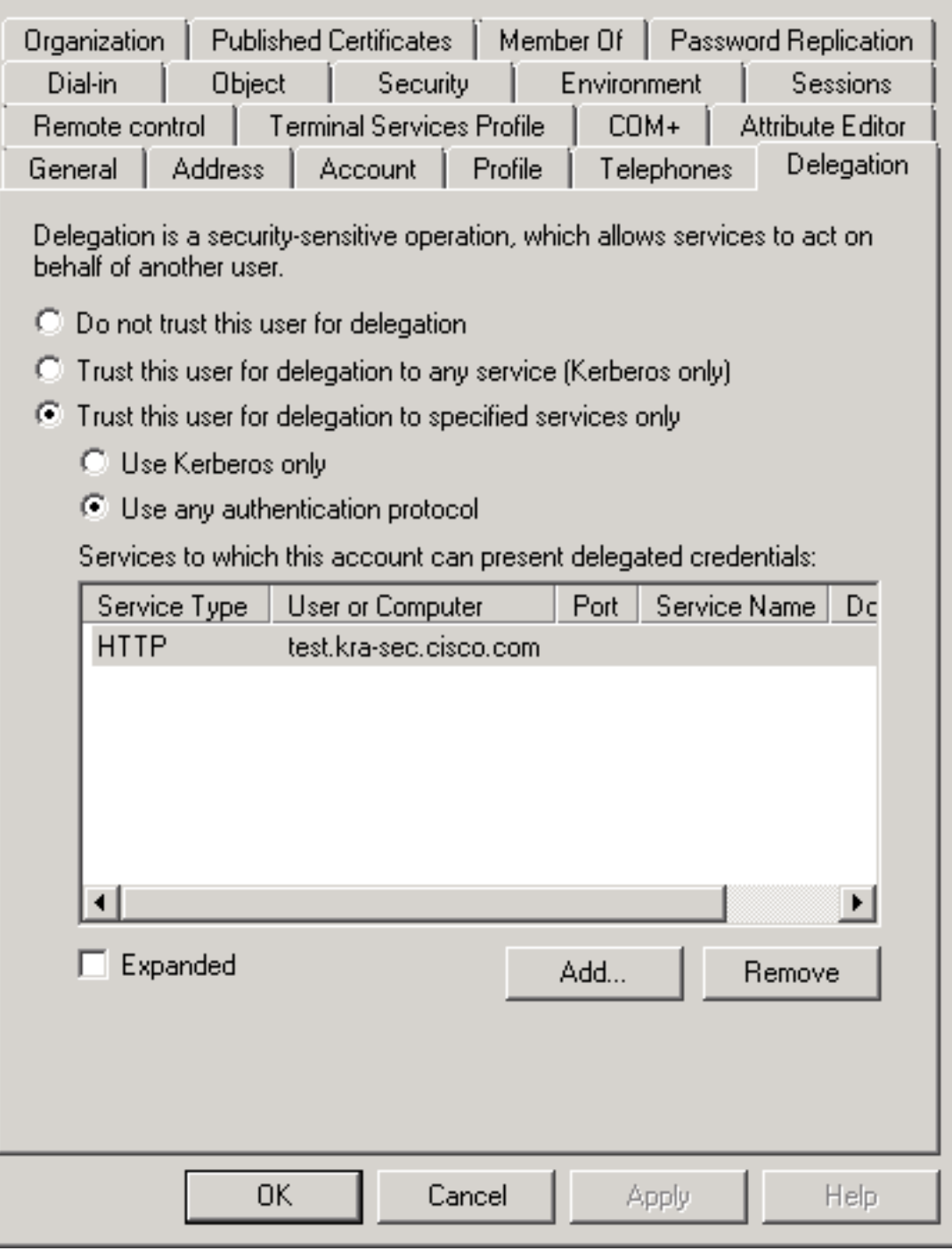

在General索引標籤上,也可以停用Kerberos預先驗證。但是不建議這樣做,因為此功能用於保護 DC免受重放攻擊。ASA可以正確使用預身份驗證。

此過程也適用於電腦帳戶的委派(ASA作為電腦進入域以建立「信任」關係):

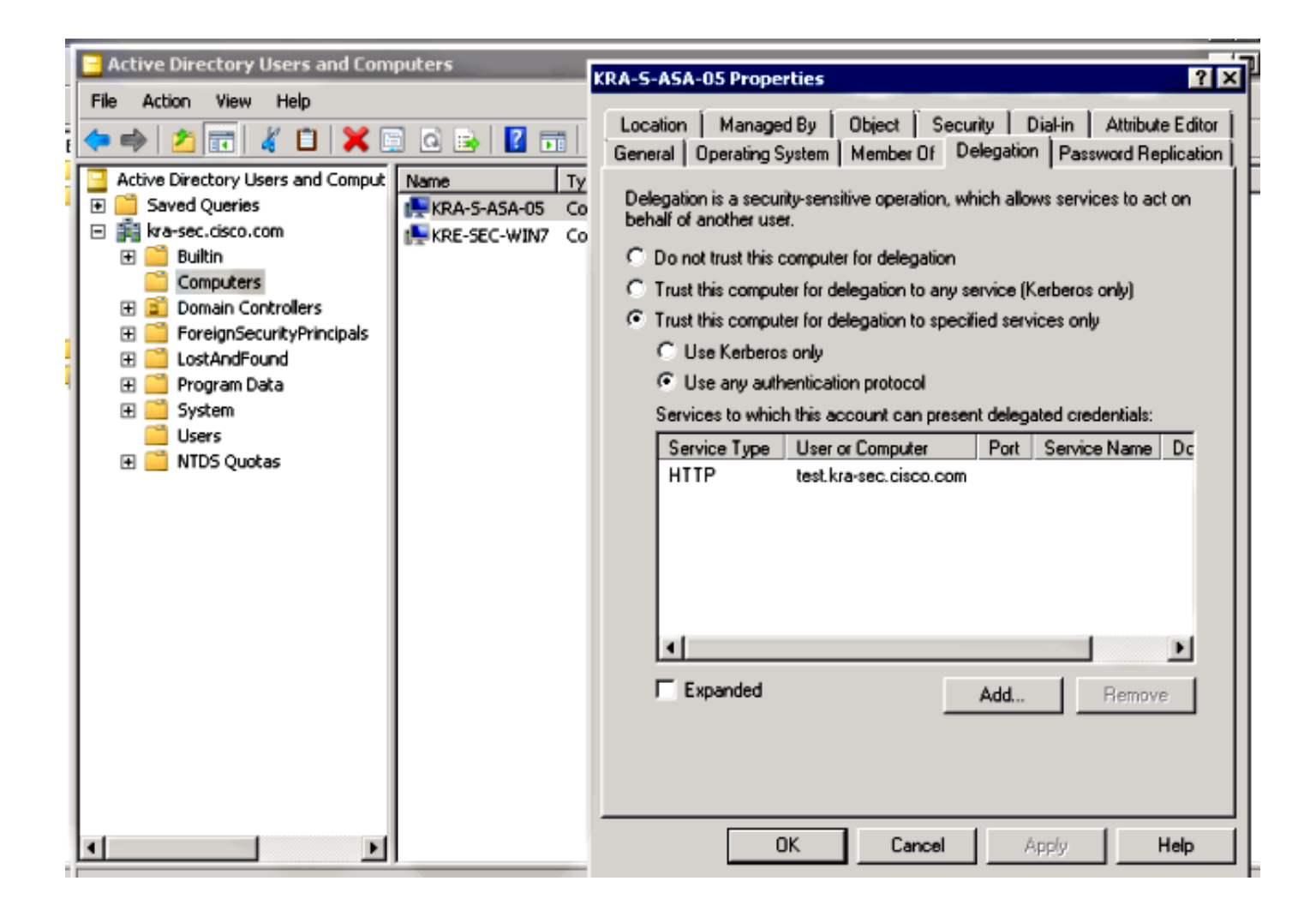

### ASA上的配置

interface Vlan211 nameif inside security-level 100 ip address 10.211.0.162 255.255.255.0 hostname KRA-S-ASA-05 domain-name kra-sec.cisco.com dns domain-lookup inside dns server-group DNS-GROUP name-server 10.211.0.221 domain-name kra-sec.cisco.com aaa-server KerberosGroup protocol kerberos aaa-server KerberosGroup (inside) host 10.211.0.221 kerberos-realm KRA-SEC.CISCO.COM webvpn enable outside enable inside  **kcd-server KerberosGroup username Administrator password \*\*\*\*\*** group-policy G1 internal group-policy G1 attributes WebVPN **url-list value KerberosProtected** username cisco password 3USUcOPFUiMCO4Jk encrypted

```
tunnel-group WEB type remote-access
tunnel-group WEB general-attributes
 default-group-policy G1
tunnel-group WEB webvpn-attributes
 group-alias WEB enable
dns-group DNS-GROUP
```
### 驗證

#### ASA加入域

使用kcd-server命令後,ASA嘗試加入域:

\*\*\*\*\*\*\*\*\*\* START: KERBEROS PACKET DECODE \*\*\*\*\*\*\*\*\*\*\*\* Kerberos: Message type KRB\_AS\_REQ Kerberos: Option forwardable Kerberos: Client Name **KRA-S-ASA-05\$** Kerberos: Client Realm KRA-SEC.CISCO.COM Kerberos: Server Name krbtgt Kerberos: Start time 0 Kerberos: End time -878674400 Kerberos: Renew until time -878667552 Kerberos: Nonce 0xa9db408e Kerberos: Encryption type rc4-hmac-md5 Kerberos: Encryption type des-cbc-md5 Kerberos: Encryption type des-cbc-crc Kerberos: Encryption type des-cbc-md4 Kerberos: Encryption type des3-cbc-sha1 \*\*\*\*\*\*\*\*\*\* END: KERBEROS PACKET DECODE \*\*\*\*\*\*\*\*\*\*\*\* In kerberos\_recv\_msg In KCD self tkt process response \*\*\*\*\*\*\*\*\*\* START: KERBEROS PACKET DECODE \*\*\*\*\*\*\*\*\*\*\*\* Kerberos: Message type KRB\_ERROR Kerberos: **Error type: Additional pre-authentication required**, -1765328359 (0x96c73a19) Kerberos: Encrypt Type: 23 (rc4-hmac-md5) Salt: "" Salttype: 0 Kerberos: Encrypt Type: 3 (des-cbc-md5) Salt: "KRA-SEC.CISCO.COMhostkra-s-asa-05.kra-sec.cisco.com" Salttype: 0 Kerberos: Encrypt Type: 1 (des-cbc-crc) Salt: "KRA-SEC.CISCO.COMhostkra-s-asa-05.kra-sec.cisco.com" Salttype: 0 Kerberos: Preauthentication type unknown Kerberos: Preauthentication type encrypt timestamp Kerberos: Preauthentication type unknown Kerberos: Preauthentication type unknown Kerberos: Server time 1360917305 Kerberos: Realm KRA-SEC.CISCO.COM Kerberos: Server Name krbtgt \*\*\*\*\*\*\*\*\*\* END: KERBEROS PACKET DECODE \*\*\*\*\*\*\*\*\*\*\*\* Attempting to parse the error response from KCD server. Kerberos library reports: "**Additional pre-authentication required**" In kerberos\_send\_request \*\*\*\*\*\*\*\*\*\* START: KERBEROS PACKET DECODE \*\*\*\*\*\*\*\*\*\*\*\* Kerberos: Message type KRB\_AS\_REQ Kerberos: Preauthentication type encrypt timestamp Kerberos: Option forwardable Kerberos: Client Name **KRA-S-ASA-05\$** Kerberos: Client Realm KRA-SEC.CISCO.COM

Kerberos: Server Name krbtgt Kerberos: Start time 0 Kerberos: End time -878667256 Kerberos: Renew until time -878672192 Kerberos: Nonce 0xa9db408e Kerberos: Encryption type rc4-hmac-md5 Kerberos: Encryption type des-cbc-md5 Kerberos: Encryption type des-cbc-crc Kerberos: Encryption type des-cbc-md4 Kerberos: Encryption type des3-cbc-sha1 \*\*\*\*\*\*\*\*\*\* END: KERBEROS PACKET DECODE \*\*\*\*\*\*\*\*\*\*\*\* In kerberos recv msg In KCD\_self\_tkt\_process\_response \*\*\*\*\*\*\*\*\*\* START: KERBEROS PACKET DECODE \*\*\*\*\*\*\*\*\*\*\*\* Kerberos: Message type KRB\_AS\_REP Kerberos: Client Name KRA-S-ASA-05\$ Kerberos: Client Realm KRA-SEC.CISCO.COM \*\*\*\*\*\*\*\*\*\* END: KERBEROS PACKET DECODE \*\*\*\*\*\*\*\*\*\*\*\* INFO: Successfully stored self-ticket in cache a6588e0 **KCD self-ticket retrieval succeeded**. In kerberos\_close\_connection remove\_req 0xcc09ad18 session 0x1 id 0 free\_kip 0xcc09ad18 kerberos: work queue empty

ASA能夠成功加入域。經過正確的身份驗證後,ASA會收到主體票證:AS\_REP資**料包**中的管理員 (步驟1中描述的Ticket1)。

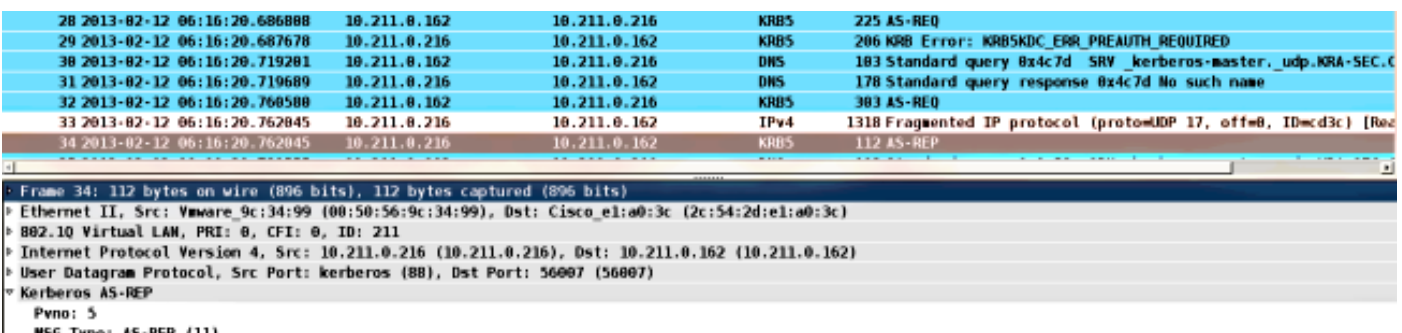

- MSG Type: AS-REP (11)<br>Client Realm: KRA-SEC.CISCO.COM
- > Client Name (Principal): Administrator
- > Ticket
- > enc-part rc4-hmac

#### 服務請求

#### 使用者按一下WebVPN連結:

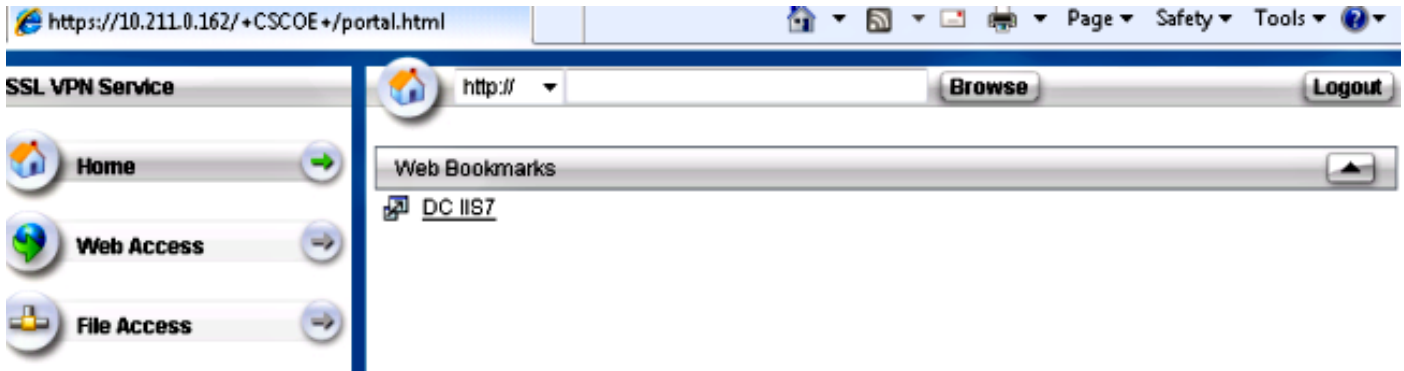

ASA為模擬票證傳送TGS\_REQ,其中包含AS\_REP資料包中接收的票證:

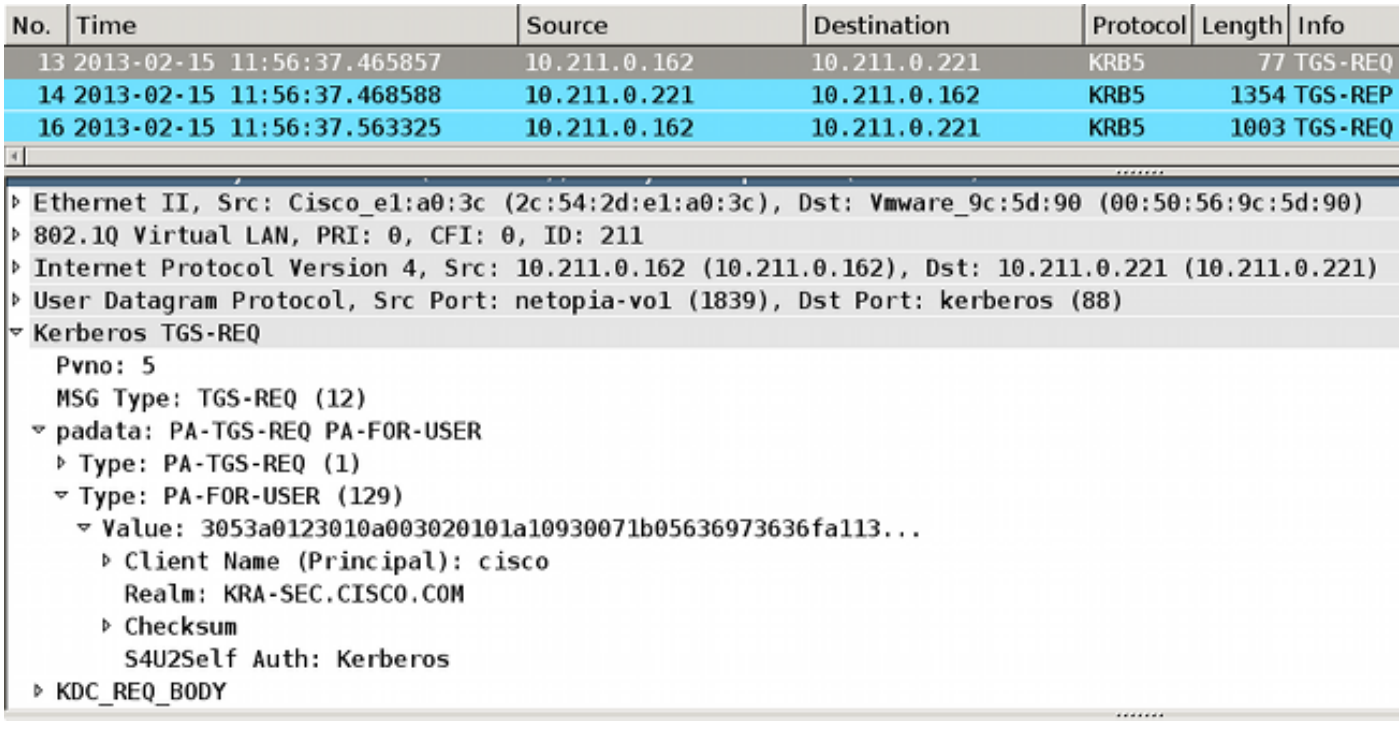

附註:PA-for-USER值為cisco(WebVPN使用者)。PA-TGS-REQ包含為Kerberos服務請求 接收的票證(ASA主機名是主體)。

ASA通過使用者cisco (步驟4中描述的Ticket2)的模擬票證獲得正確的響應:

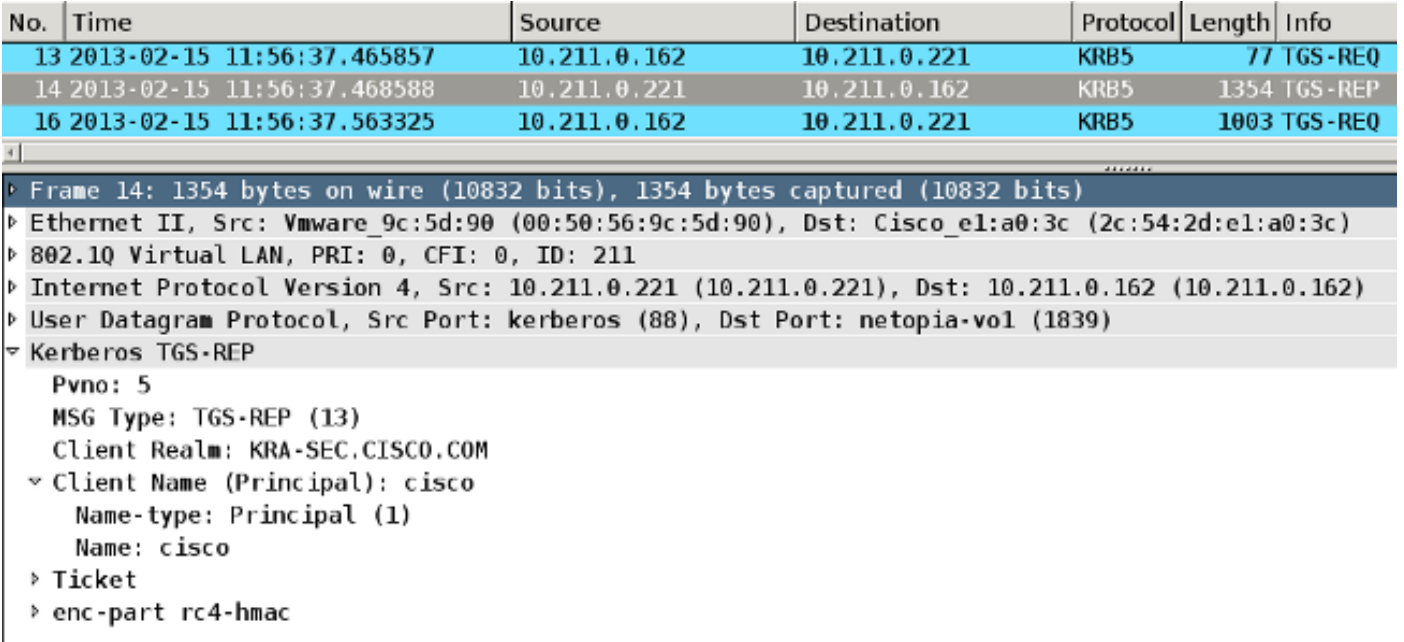

以下是HTTP服務的票證請求 ( 為清楚起見, 省略了某些調試 ) :

KRA-S-ASA-05# **show WebVPN kcd** Kerberos Realm: TEST-CISCO.COM **Domain Join : Complete**

find\_spn\_in\_url(): URL - / build\_host\_spn(): host - test.kra-sec.cisco.com build\_host\_spn(): **SPN - HTTP/test.kra-sec.cisco.com** KCD\_unicorn\_get\_cred(): **Attempting to retrieve required KCD ticket**s.

ticket cache name: and spn HTTP/test.kra-sec.cisco.com. In kerberos\_cache\_open: KCD opening cache . Cache doesn't exist! In KCD\_check\_cache\_validity, Checking cache validity for type KCD self ticket cache name: a6ad760 and spn N/A. In kerberos\_cache\_open: KCD opening cache a6ad760. Credential is valid. In KCD\_check\_cache\_validity, Checking cache validity for type KCD impersonate ticket cache name: and spn N/A. In kerberos\_cache\_open: KCD opening cache . Cache doesn't exist! **KCD requesting impersonate ticket retrieval for**: **user : cisco** in\_cache : a6ad760 out\_cache: adab04f8I Successfully queued up AAA request to retrieve KCD tickets. kerberos mkreq: 0x4 kip\_lookup\_by\_sessID: kip with id 4 not found alloc\_kip 0xaceaf560 new request 0x4 --> 1 (0xaceaf560) add\_req 0xaceaf560 session 0x4 id 1 In KCD\_cred\_tkt\_build\_request In kerberos\_cache\_open: KCD opening cache a6ad760. KCD\_cred\_tkt\_build\_request: using KRA-S-ASA-05 for principal name In kerberos\_open\_connection **In kerberos\_send\_request** \*\*\*\*\*\*\*\*\*\* START: KERBEROS PACKET DECODE \*\*\*\*\*\*\*\*\*\*\*\* Kerberos: Message type KRB\_TGS\_REQ Kerberos: Preauthentication type ap request Kerberos: Preauthentication type unknown Kerberos: Option forwardable Kerberos: Option renewable Kerberos: Client Realm KRA-SEC.CISCO.COM Kerberos: Server Name KRA-S-ASA-05 Kerberos: Start time 0 Kerberos: End time -1381294376 Kerberos: Renew until time 0 Kerberos: Nonce 0xe9d5fd7f Kerberos: Encryption type rc4-hmac-md5 Kerberos: Encryption type des3-cbc-sha Kerberos: Encryption type des-cbc-md5 Kerberos: Encryption type des-cbc-crc Kerberos: Encryption type des-cbc-md4 \*\*\*\*\*\*\*\*\*\* END: KERBEROS PACKET DECODE \*\*\*\*\*\*\*\*\*\*\*\* In kerberos\_recv\_msg In KCD cred tkt process response \*\*\*\*\*\*\*\*\*\* START: KERBEROS PACKET DECODE \*\*\*\*\*\*\*\*\*\*\*\* Kerberos: Message type KRB\_TGS\_REP Kerberos: Client Name cisco Kerberos: Client Realm KRA-SEC.CISCO.COM \*\*\*\*\*\*\*\*\*\* END: KERBEROS PACKET DECODE \*\*\*\*\*\*\*\*\*\*\*\* KCD\_unicorn\_callback(): called with status: 1. **Successfully retrieved impersonate ticket for user: cisco** KCD callback requesting service ticket retrieval for: user : in\_cache : a6ad760 out\_cache: adab04f8S DC\_cache : adab04f8I SPN : HTTP/test.kra-sec.cisco.com Successfully queued up AAA request from callback to retrieve KCD tickets. In kerberos\_close\_connection

In KCD\_check\_cache\_validity, Checking cache validity for type KCD service

remove\_req 0xaceaf560 session 0x4 id 1 free\_kip 0xaceaf560 kerberos mkreq: 0x5 kip\_lookup\_by\_sessID: kip with id 5 not found alloc\_kip 0xaceaf560 new request 0x5 --> 2 (0xaceaf560) add\_req 0xaceaf560 session 0x5 id 2 In KCD\_cred\_tkt\_build\_request In kerberos\_cache\_open: KCD opening cache a6ad760. In kerberos\_cache\_open: KCD opening cache adab04f8I. In kerberos\_open\_connection **In kerberos\_send\_request** \*\*\*\*\*\*\*\*\*\* START: KERBEROS PACKET DECODE \*\*\*\*\*\*\*\*\*\*\*\* Kerberos: Message type KRB\_TGS\_REQ Kerberos: Preauthentication type ap request Kerberos: Option forwardable Kerberos: Option renewable Kerberos: Client Realm KRA-SEC.CISCO.COM Kerberos: Server Name HTTP Kerberos: Start time 0 Kerberos: End time -1381285944 Kerberos: Renew until time 0 Kerberos: Nonce 0x750cf5ac Kerberos: Encryption type rc4-hmac-md5 Kerberos: Encryption type des3-cbc-sha Kerberos: Encryption type des-cbc-md5 Kerberos: Encryption type des-cbc-crc Kerberos: Encryption type des-cbc-md4 \*\*\*\*\*\*\*\*\*\* END: KERBEROS PACKET DECODE \*\*\*\*\*\*\*\*\*\*\*\* **In kerberos\_recv\_msg** In KCD\_cred\_tkt\_process\_response \*\*\*\*\*\*\*\*\*\* START: KERBEROS PACKET DECODE \*\*\*\*\*\*\*\*\*\*\*\* Kerberos: Message type **KRB\_TGS\_REP** Kerberos: **Client Name cisco** Kerberos: **Client Realm KRA-SEC.CISCO.COM** \*\*\*\*\*\*\*\*\*\* END: KERBEROS PACKET DECODE \*\*\*\*\*\*\*\*\*\*\*\* KCD\_unicorn\_callback(): called with status: 1. **Successfully retrieved service ticket for user cisco, spn HTTP/test.kra-sec.cisco.com** In kerberos\_close\_connection remove\_req 0xaceaf560 session 0x5 id 2 free\_kip 0xaceaf560 kerberos: work queue empty ucte\_krb\_authenticate\_connection(): ctx - 0xad045dd0, proto - http, host - test.kra-sec.cisco.com In kerberos cache open: KCD opening cache adab04f8S. **Source: cisco@KRA-SEC.CISCO.COM Target: HTTP/test.kra-sec.cisco.com@KRA-SEC.CISCO.COM** ASA接收HTTP服務的正確模擬票證(步驟6中介紹的票證3)。

兩個票證均可驗證。第一個票證是使用者cisco的模擬票證,用於請求和接收所訪問的HTTP服務的 第二個票證:

KRA-S-ASA-05(config)# **show aaa kerberos** Default Principal: **cisco**@KRA-SEC.CISCO.COM Valid Starting Bxpires Service Principal 19:38:10 CEST Oct 2 2013 05:37:33 CEST Oct 3 2013 **KRA-S-ASA-05@KRA-SEC.CISCO.COM**

Default Principal: **cisco**@KRA-SEC.CISCO.COM

Valid Starting Expires Service Principal 19:38:10 CEST Oct 2 2013 05:37:33 CEST Oct 3 2013 **HTTP/test.kra-sec.cisco.com@KRA-SEC.CISCO.COM**

此HTTP票證(票證3)用於HTTP訪問(使用SPNEGO),使用者不需要提供任何憑證。

## 疑難排解

有時您可能會遇到委派不正確的問題。例如,ASA使用票證來請求服務HTTP/test.krasec.cisco.com (步驟5), 但響應為KRB-ERROR(帶有ERR\_BADOPTION);

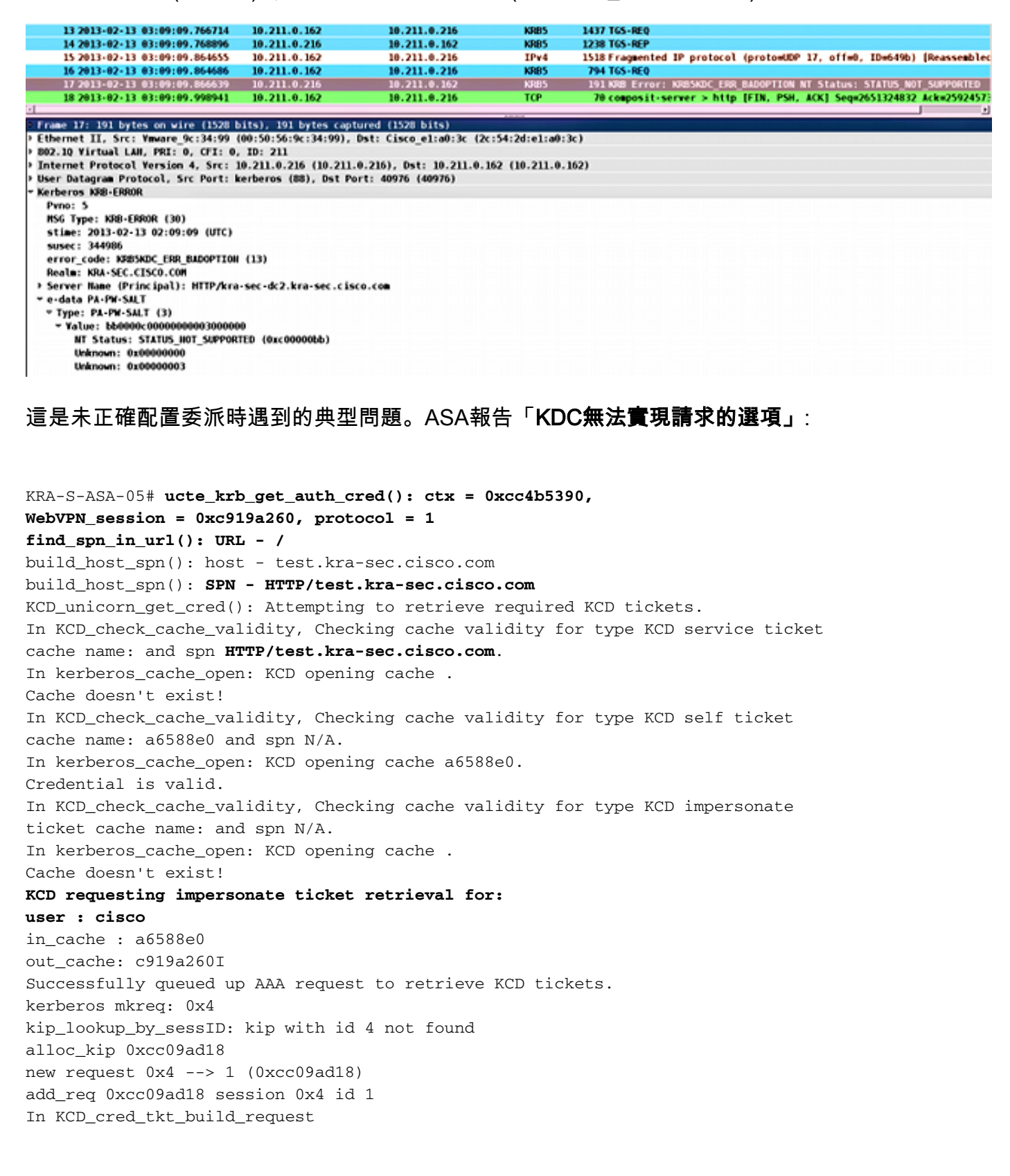

In kerberos\_cache\_open: KCD opening cache a6588e0. KCD\_cred\_tkt\_build\_request: using KRA-S-ASA-05\$ for principal name In kerberos\_open\_connection In kerberos\_send\_request \*\*\*\*\*\*\*\*\*\* START: KERBEROS PACKET DECODE \*\*\*\*\*\*\*\*\*\*\*\* Kerberos: Message type KRB\_TGS\_REQ Kerberos: Preauthentication type ap request Kerberos: Preauthentication type unknown Kerberos: Option forwardable Kerberos: Option renewable Kerberos: Client Realm KRA-SEC.CISCO.COM Kerberos: Server Name KRA-S-ASA-05\$ Kerberos: Start time 0 Kerberos: End time -856104128 Kerberos: Renew until time 0 Kerberos: Nonce 0xb086e4a5 Kerberos: Encryption type rc4-hmac-md5 Kerberos: Encryption type des3-cbc-sha Kerberos: Encryption type des-cbc-md5 Kerberos: Encryption type des-cbc-crc Kerberos: Encryption type des-cbc-md4 \*\*\*\*\*\*\*\*\*\* END: KERBEROS PACKET DECODE \*\*\*\*\*\*\*\*\*\*\*\* In kerberos\_recv\_msg In KCD\_cred\_tkt\_process\_response \*\*\*\*\*\*\*\*\*\* START: KERBEROS PACKET DECODE \*\*\*\*\*\*\*\*\*\*\*\* Kerberos: Message type KRB\_TGS\_REP Kerberos: Client Name cisco Kerberos: Client Realm KRA-SEC.CISCO.COM \*\*\*\*\*\*\*\*\*\* END: KERBEROS PACKET DECODE \*\*\*\*\*\*\*\*\*\*\*\* KCD unicorn callback(): called with status: 1. **Successfully retrieved impersonate ticket for user: cisco** KCD callback requesting service ticket retrieval for: user : in\_cache : a6588e0 out\_cache: c919a260S DC\_cache : c919a260I **SPN : HTTP/test.kra-sec.cisco.com** Successfully queued up AAA request from callback to retrieve KCD tickets. In kerberos\_close\_connection remove\_req 0xcc09ad18 session 0x4 id 1 free\_kip 0xcc09ad18 kerberos mkreq: 0x5 kip\_lookup\_by\_sessID: kip with id 5 not found alloc\_kip 0xcc09ad18 new request 0x5 --> 2 (0xcc09ad18) add\_req 0xcc09ad18 session 0x5 id 2 In KCD\_cred\_tkt\_build\_request In kerberos cache open: KCD opening cache a6588e0. In kerberos\_cache\_open: KCD opening cache c919a260I. In kerberos\_open\_connection In kerberos\_send\_request \*\*\*\*\*\*\*\*\*\* START: KERBEROS PACKET DECODE \*\*\*\*\*\*\*\*\*\*\*\* Kerberos: Message type KRB\_TGS\_REQ Kerberos: Preauthentication type ap request Kerberos: Option forwardable Kerberos: Option renewable Kerberos: Client Realm KRA-SEC.CISCO.COM Kerberos: Server Name HTTP Kerberos: Start time 0 Kerberos: End time -856104568 Kerberos: Renew until time 0 Kerberos: Nonce 0xf84c9385 Kerberos: Encryption type rc4-hmac-md5 Kerberos: Encryption type des3-cbc-sha

Kerberos: Encryption type des-cbc-md5 Kerberos: Encryption type des-cbc-crc Kerberos: Encryption type des-cbc-md4 \*\*\*\*\*\*\*\*\*\* END: KERBEROS PACKET DECODE \*\*\*\*\*\*\*\*\*\*\*\* In kerberos\_recv\_msg In KCD\_cred\_tkt\_process\_response \*\*\*\*\*\*\*\*\*\* START: KERBEROS PACKET DECODE \*\*\*\*\*\*\*\*\*\*\*\* Kerberos: Message type KRB\_ERROR Kerberos: **Error type: KDC can't fulfill requested option**, -1765328371 (0x96c73a0d) Kerberos: Server time 1360917437 Kerberos: Realm KRA-SEC.CISCO.COM Kerberos: Server Name HTTP \*\*\*\*\*\*\*\*\*\* END: KERBEROS PACKET DECODE \*\*\*\*\*\*\*\*\*\*\*\* Kerberos library reports: "**KDC can't fulfill requested option**" KCD\_unicorn\_callback(): called with status: -3. KCD callback called with AAA error -3. In kerberos\_close\_connection remove\_req 0xcc09ad18 session 0x5 id 2 free\_kip 0xcc09ad18 kerberos: work queue empty 這基本上與捕獲中描述的問題相同 — 故障在TGS\_REQ with BAD\_OPTION處。

如果響應為Success,則ASA會收到HTTP/test.kra-sec.cisco.com服務的票證,該服務用於 SPNEGO協商。但是,由於發生故障,NT LAN Manager(NTLM)會進行協商,並且使用者必須提供 憑據:

![](_page_14_Picture_96.jpeg)

確保僅為一個帳戶註冊SPN(上一篇文章中的指令碼)。 收到此錯誤KRB\_AP\_ERR\_MODIFIED時 ,通常表示SPN未針對正確的帳戶註冊。應為用於運行應用程式(IIS上的應用程式池)的帳戶註冊 該帳戶。

![](_page_15_Picture_46.jpeg)

#### 收到此錯誤KRB\_ERR\_C\_PRINCIPAL\_UNKNOWN時,它表示DC上沒有使用者(WebVPN使用者 :cisco)。

![](_page_15_Picture_47.jpeg)

#### 加入域時可能會遇到此問題。ASA收到AS-REP,但在LSA級別失敗,錯誤為 :STATUS\_ACCESS\_DENIED:

![](_page_15_Picture_48.jpeg)

為了解決此問題,您必須為該使用者(Administrator)啟用/禁用DC上的預身份驗證。

以下是您可能會遇到的其他問題:

Name: KRA-S-ASA-059

- 加入域時可能有問題。如果DC伺服器有多個網路介面控制器(NIC)介面卡(多個IP地址),請 確保ASA可以訪問所有介面卡,以便加入域(由客戶端根據域名伺服器(DNS)響應隨機選擇)。
- •請勿將SPN設為HOST/dc.kra-sec.cisco.com作為Administrator帳戶。由於該設定,可能會丟失

與DC的連線。

- 在ASA加入域後,可以驗證在DC(ASA主機名)上建立正確的電腦帳戶。 確保使用者具有正 確的許可權以便新增電腦帳戶(在本例中,Administrator具有正確的許可權)。
- 請記住ASA上**的正確網路時間協**議(**NTP**)配置。預設情況下,DC接受五分鐘時鐘偏差。可以在 DC上更改該計時器。
- 驗證是否已使用小型封**包UDP/88**的Kerberos連線。從 DC(KRB5KDC ERR\_RESPONSE\_TOO\_BIG)發出錯誤後,客戶端切換到TCP/88。可以強制 Windows客戶端使用TCP/88,但ASA預設情況下將使用UDP。
- •資料中心:進行策略更改時,請記住apupdate /force。
- ASA:使用test aaa命令測試身份驗證,但是請記住它只是一個簡單的身份驗證。
- 要在DC站點上進行故障排除,啟用Kerberos調試非常有用:[如何啟用Kerberos事件記錄](http://support.microsoft.com/kb/262177)。

## 思科錯誤ID

以下是相關思科錯誤ID的清單:

- 思科錯誤ID [CSCsi3224](https://tools.cisco.com/bugsearch/bug/CSCsi32224) ASA在收到Kerberos錯誤代碼52後不會切換到TCP
- 思科錯誤ID [CSCtd92673](https://tools.cisco.com/bugsearch/bug/CSCtd92673) Kerberos驗證失敗,且已啟用預先驗證
- 思科漏洞ID [CSCuj19601](https://tools.cisco.com/bugsearch/bug/CSCuj19601) ASA Webvpn KCD 僅在重新啟動後嘗試加入AD
- 思科錯誤ID [CSCuh32106](https://tools.cisco.com/bugsearch/bug/CSCuh32106) ASA KCD從8.4.5開始損壞

## 相關資訊

- · [關於Kerberos約束委派](http://technet.microsoft.com/en-us/library/cc995228.aspx)
- **[瞭解KCD的工作原理](//www.cisco.com/en/US/docs/security/asa/asa84/configuration/guide/vpn_clientless_ssl.html#wp1462893)**
- [PIX/ASA:通過ASDM/CLI配置VPN客戶端使用者的Kerberos身份驗證和LDAP授權伺服器組示例](/content/en/us/support/docs/security/pix-500-series-security-appliances/68881-aa-svrgrps-asdm.html)
- [Cisco ASA系列命令參考](//www.cisco.com/en/US/docs/security/asa/asa84/command/reference/jk.html#wp1635056)
- 嘗試受約束委託時KDC ERR BADOPTION
- [如何在Windows中強制Kerberos使用TCP而不是UDP](http://support.microsoft.com/kb/244474)
- [技術支援與文件 Cisco Systems](//www.cisco.com/cisco/web/support/index.html?referring_site=bodynav)